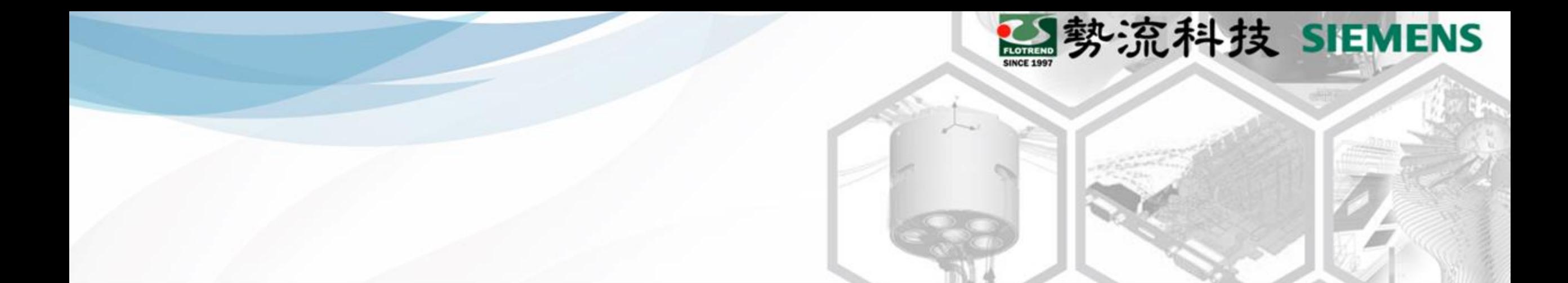

#### Flotherm XT於高海拔的應用

8 Jerry **2** CAE Division/CAE Engineer

**■** Jerry@flotrend.com.tw

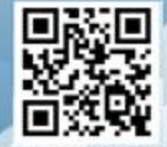

Flotrend Corporation. Proprietary and Confidential. All rights reserved.

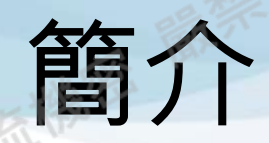

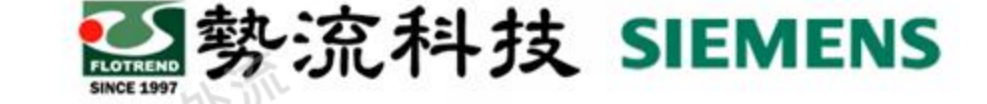

• 當電子設備環境為高海拔時,且系統內有風扇,在大氣壓力變小時,相同 壓力之下,風扇可輸出的空氣流量也變小,故空氣對流換熱能力也隨之變 差;為了讓風扇維持散熱效果,在高海拔需調整風扇的性能 • 利用Flotherm Macro:High Altitude之小程式自動換算風扇P-Q Curve與 空氣性質

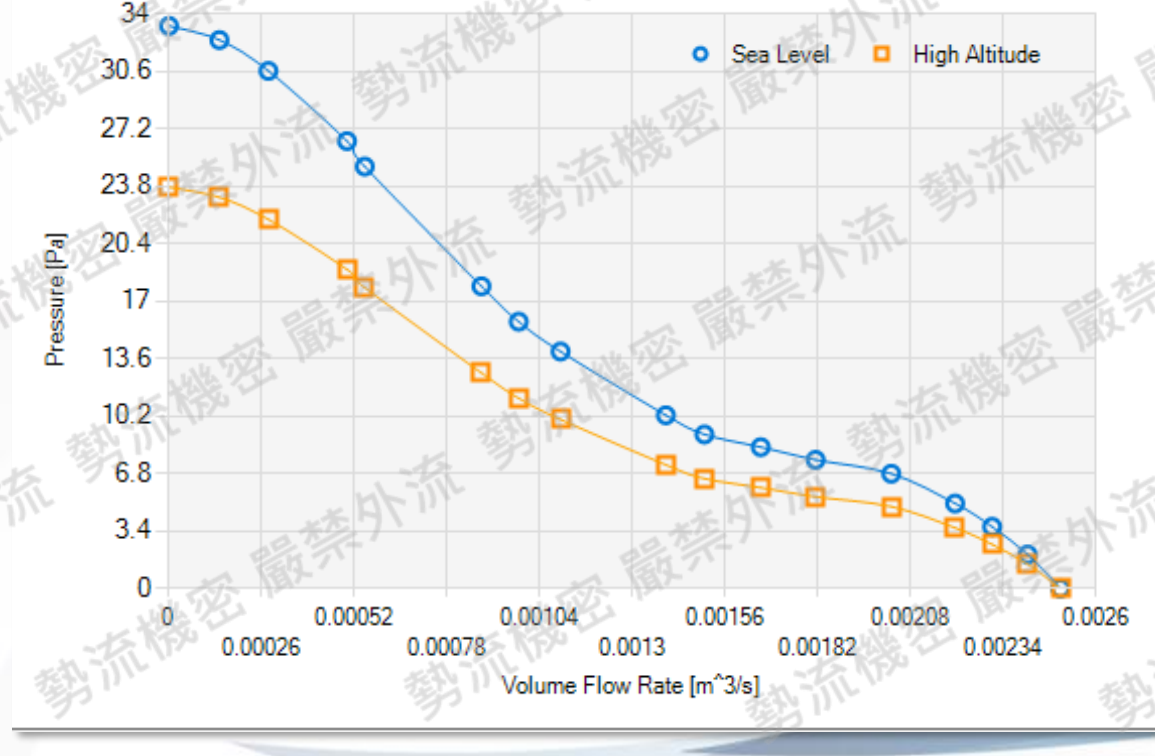

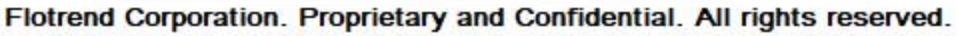

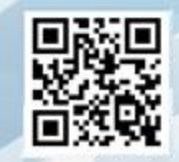

#### **又**勢流科技 SIEMENS Flotherm Macro: High Altitude設定步驟

事先將風扇性能曲線(PQ-Curve)整理成.CSV File(如下圖所示 • 第一欄位為流量,第二欄位為壓力,中間要加逗號 注意單位!流量是m^3/s、壓力是Pa • 執行High Altitude小程式

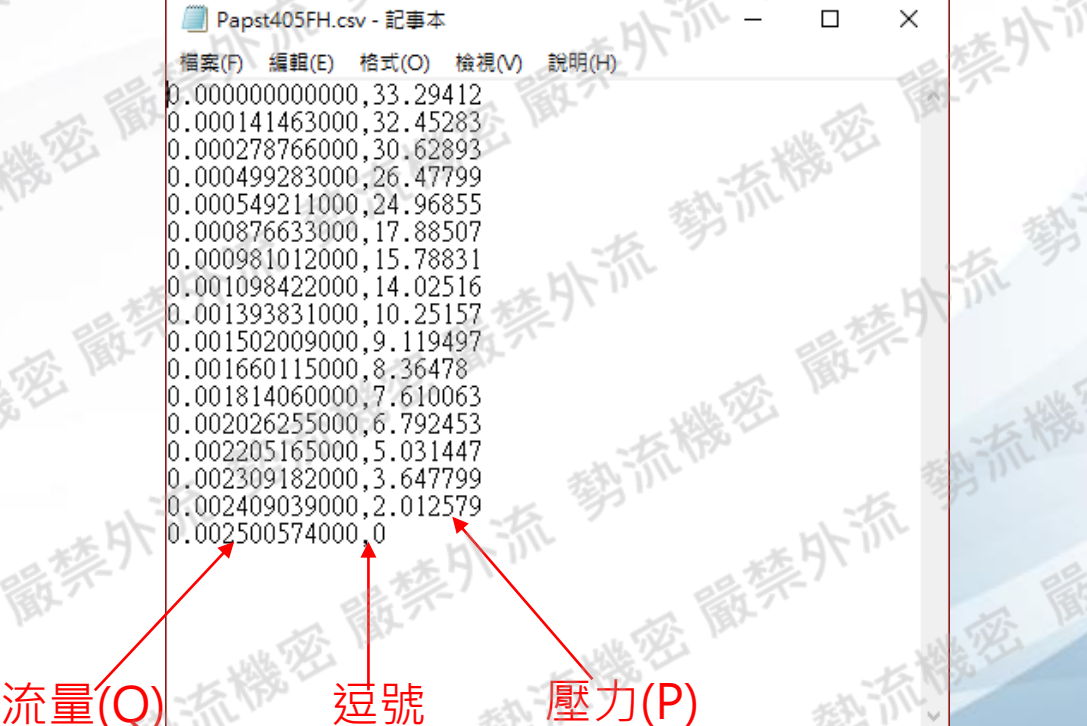

# Flotherm Macro: High Altitude設定步驟

- 透過Flotherm tool 設定海拔高度與環境溫度
- 匯入風扇的.CSV file
- 按Calculate

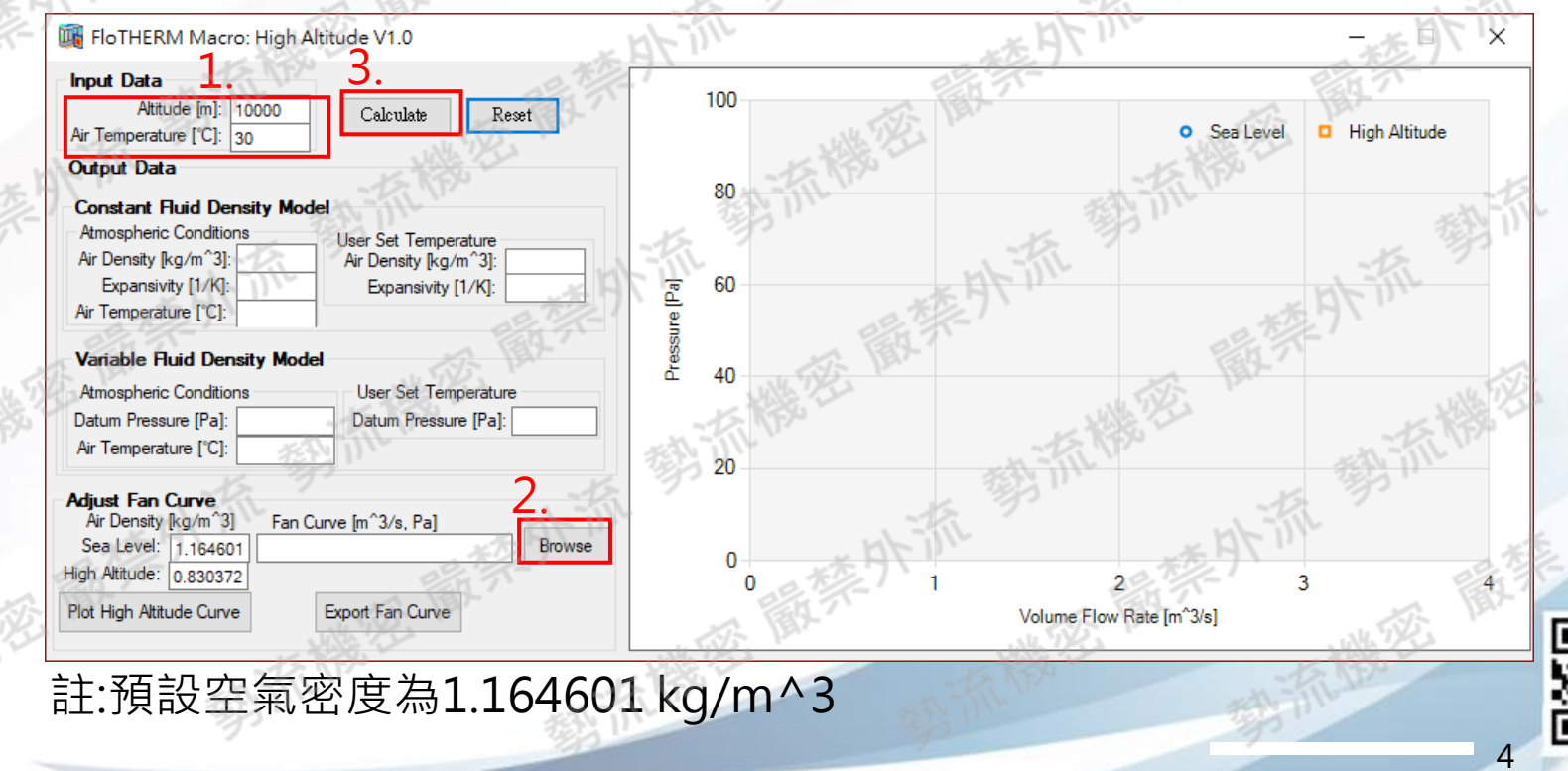

Altitude.exe

### High Altitude設定步驟

• 按Export Fan Curve另存換算後的PQ-Curve,並帶入Flotherm XT設定

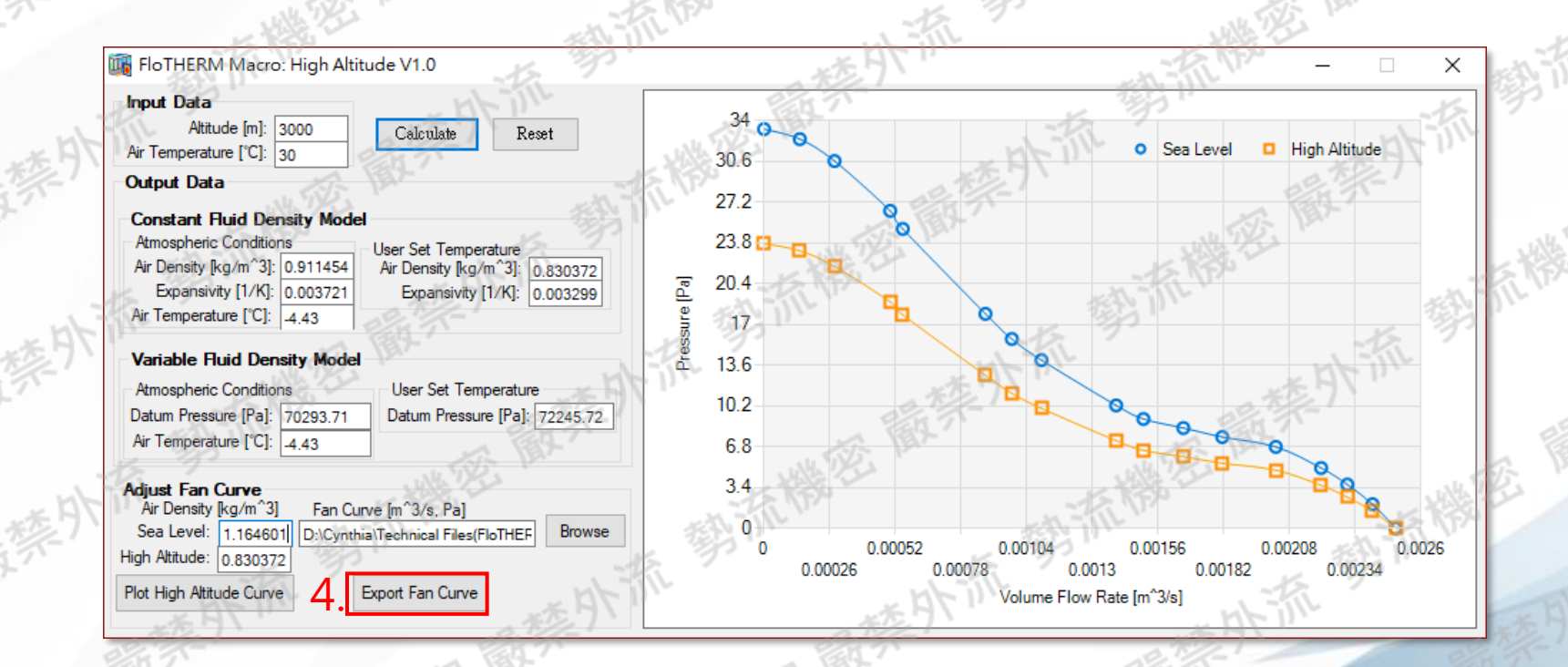

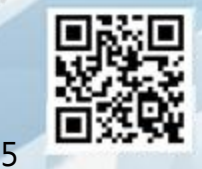

**经**勢流科技 SIEMENS

Flotrend Corporation. Proprietary and Confidential. All rights reserved.

#### 必勢流科技 SIEMENS Flotherm Macro: High Altitude設定步驟

• 得到該海拔環境的壓力值並套用至Flotherm XT: 若為戶外環境,套用Atmospheric Condition底下的壓力值; 若為室內環境,需設定室內溫度,套用User Set Temperature<mark>底下的壓力值</mark>

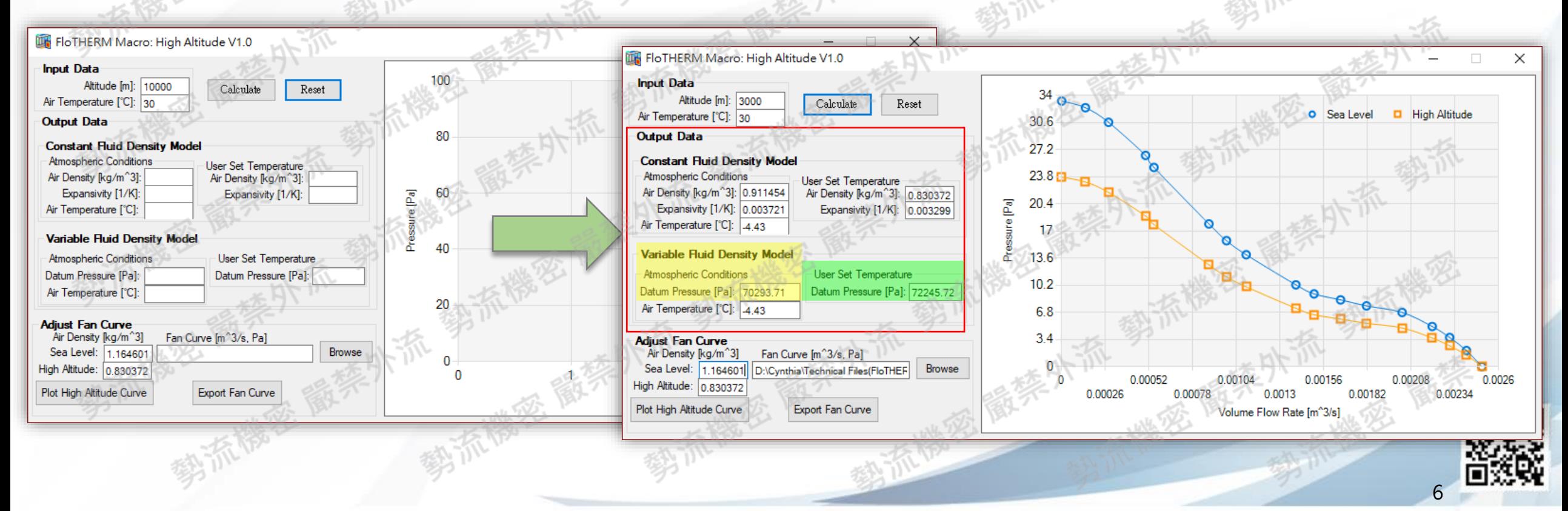

## Flotherm XT Reference Pressure

為了在Flotherm XT考慮海拔高度下的影響,密度是需調整的因素 調整Model Data →Reference Pressure,以對應正確的海拔高度並自動調整系統 中空氣的密度

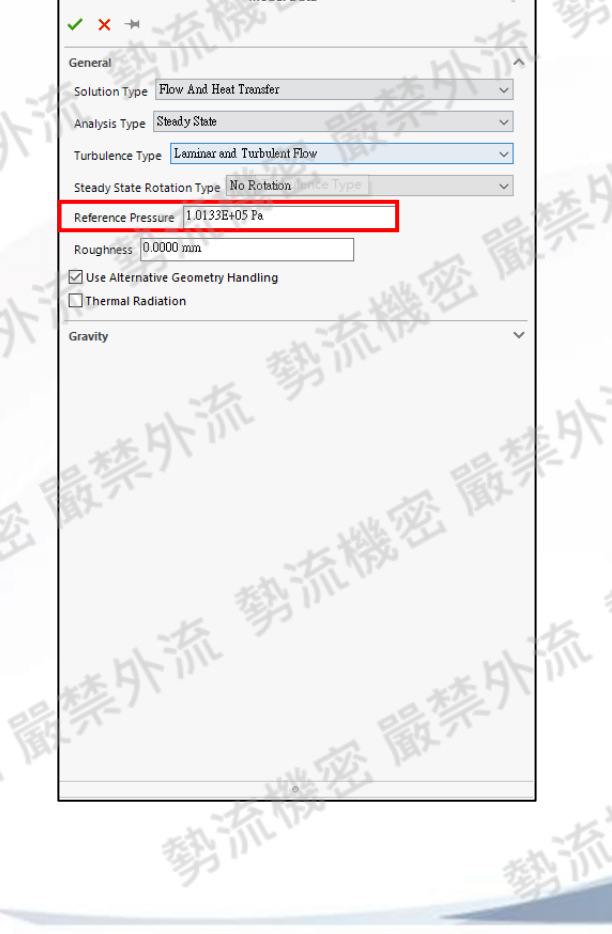

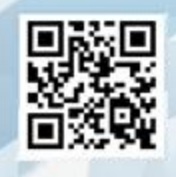

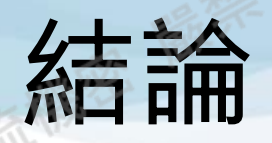

#### 勢流科技 SIEMENS

- 系統內有風扇,可利用Flotherm Macro:High Altitude之小程式自動換算 風扇P-Q Curve與壓力值
	- 調整Model Data →Reference Pressure,以對應正確的海拔高度並自動調 整系統中空氣的密度

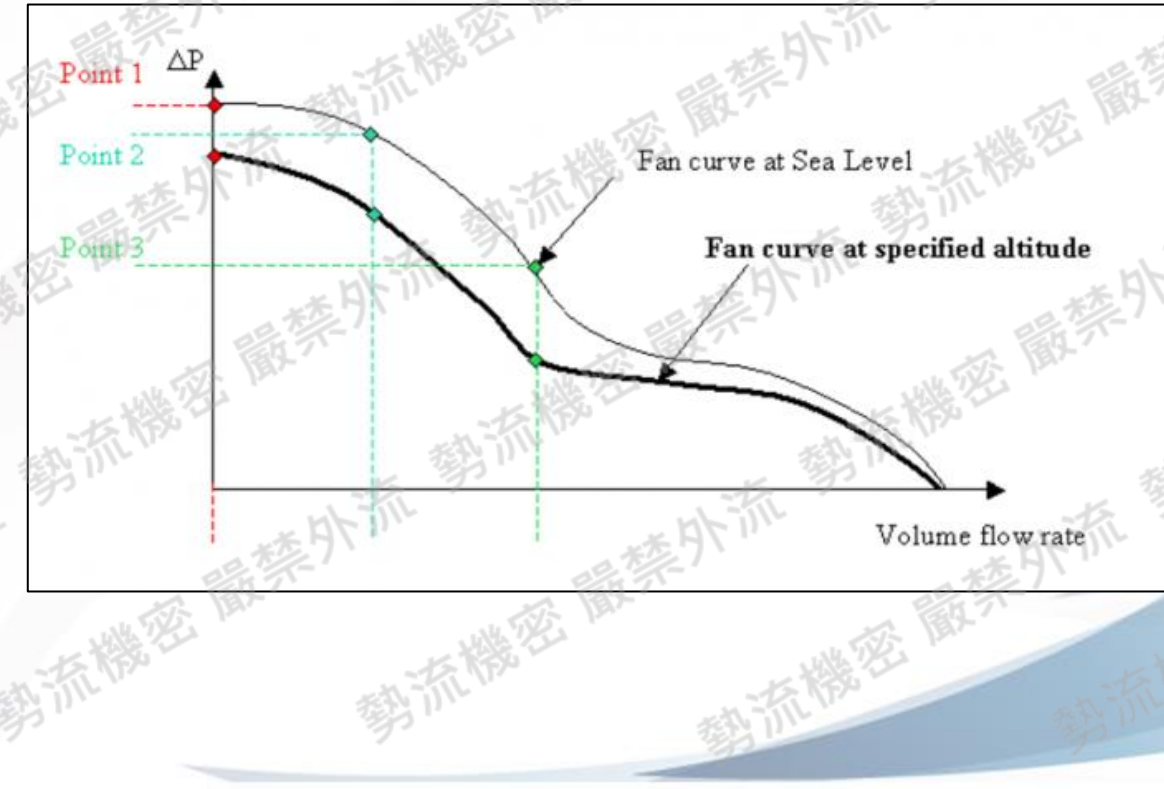

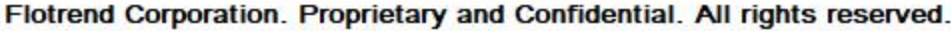

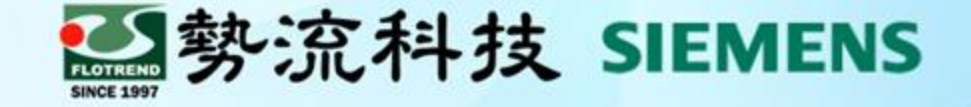

## Thank you for your attention.

8 Jerry ■ jerry@flotrend.com.tw **02-27266269 Ext: 128** 

**2** CAE Division/CAE Engineer

The Corporation. Proprietary and Confidential. All nunts reserved